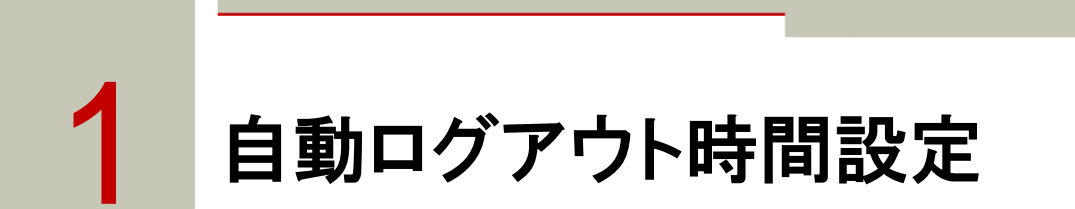

1.1 自動ログアウト時間の変更  $\blacktriangleright \blacktriangleright \blacktriangleright$ 

> お客さまが東洋インターネットサービスにログイン後、自動的にログアウトさせる時間をインターネット 上で変更することができます。

## 1.2 自動ログアウト時間を変更する方法  $\blacktriangleright\blacktriangleright\blacktriangleright$

1 上部に配置されているお手続きメニューをクリックしてください。

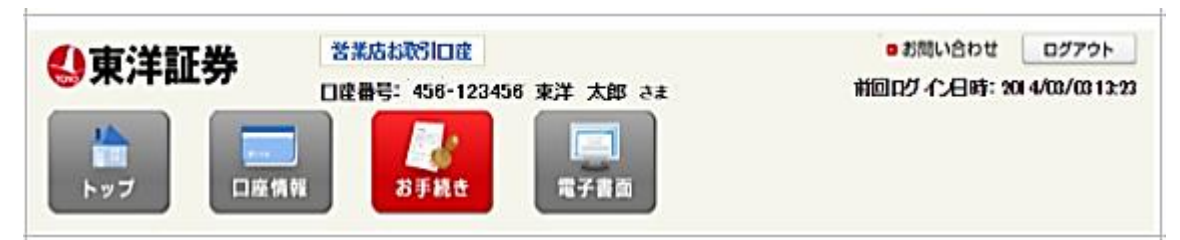

2 「自動ログアウト時間設定」をクリックしてください。

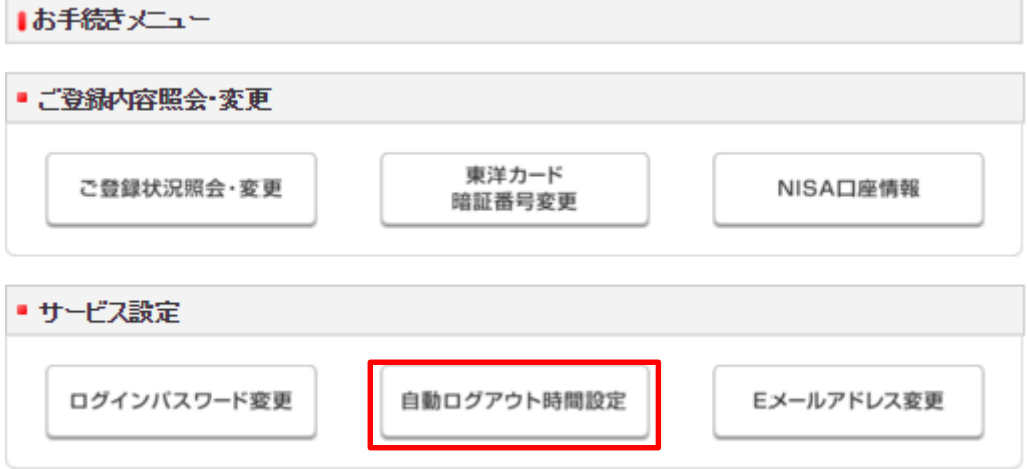

▶ 自動ログアウト時間設定変更入力

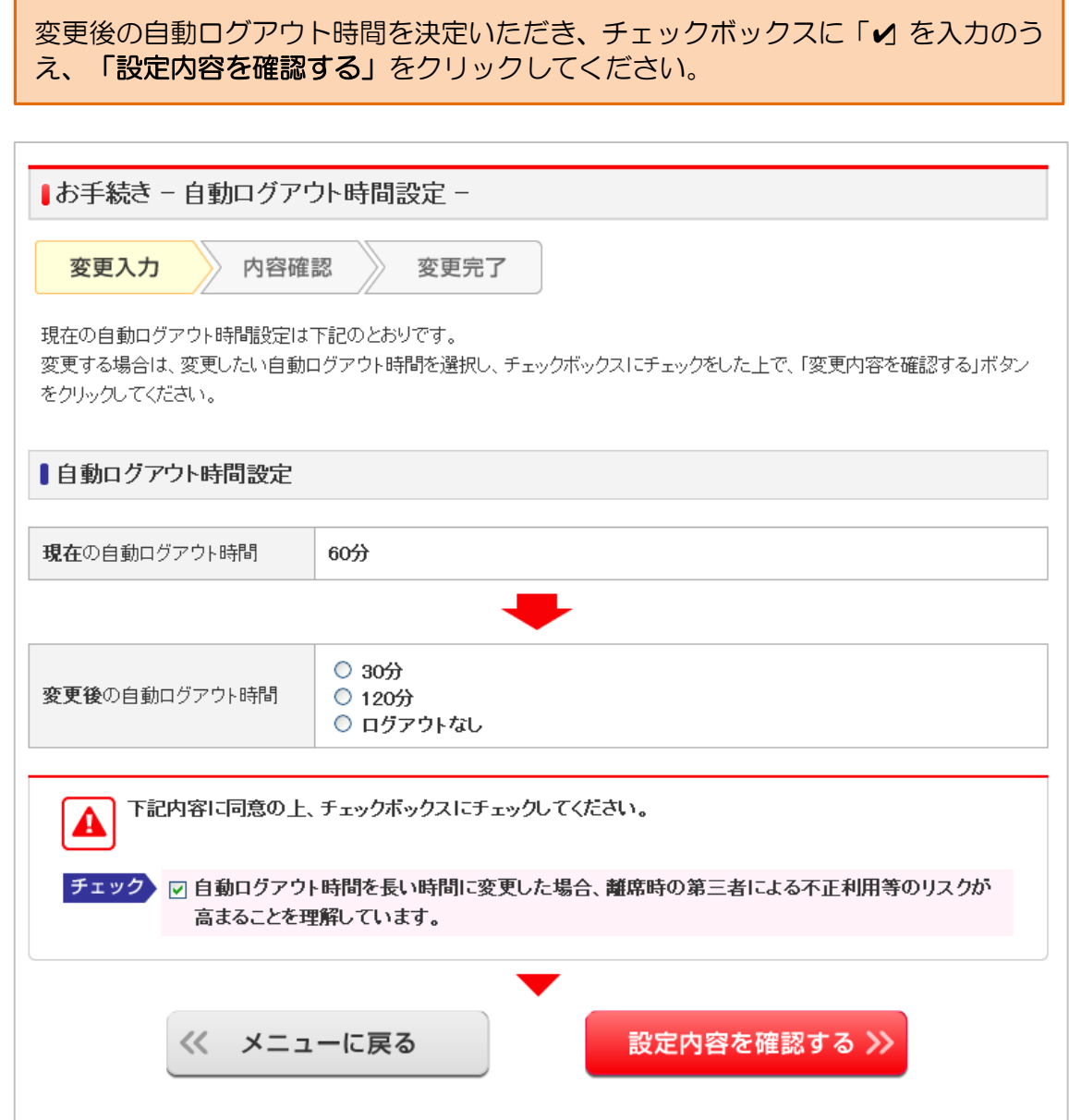

▶ 自動ログアウト時間設定内容確認

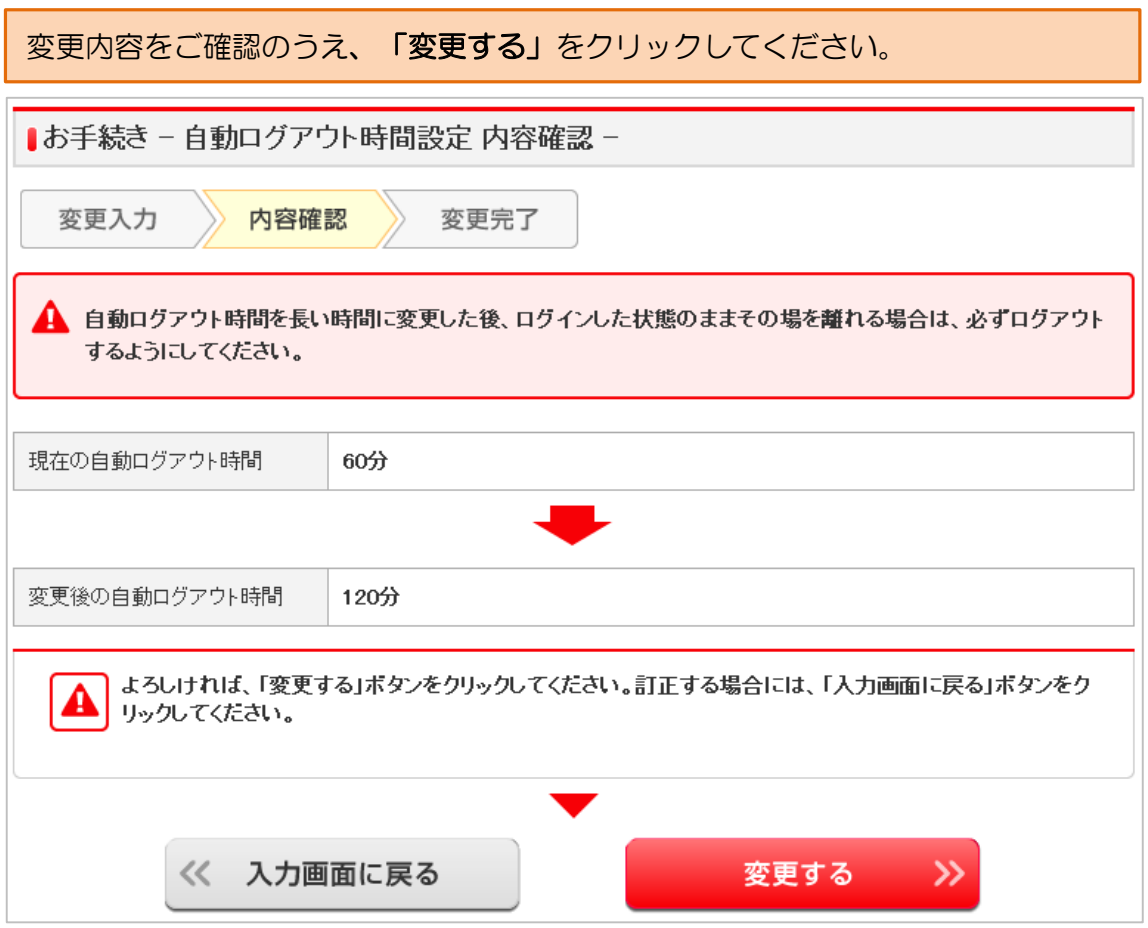

▶ 受付完了

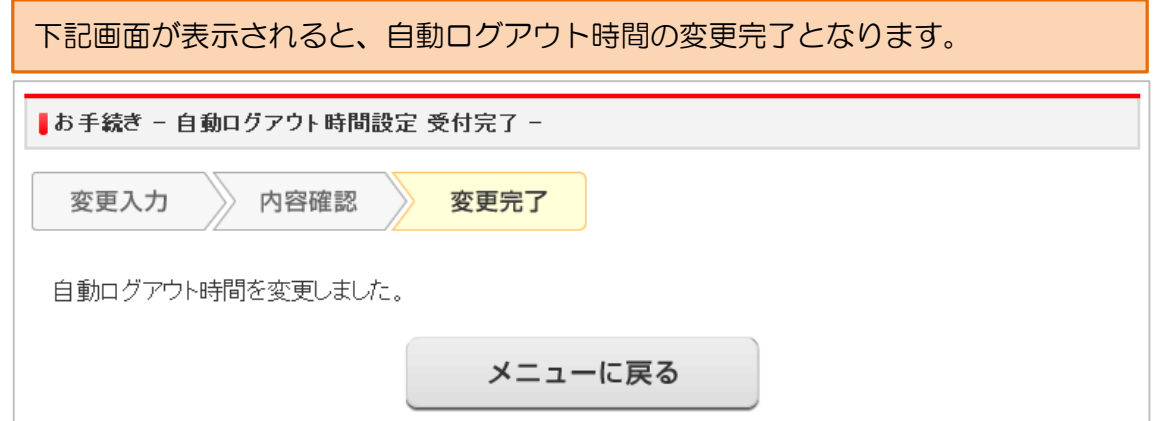